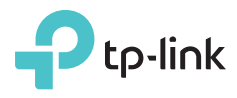

7106507556 REV 1.1.1

7106507556 REV 1.1.1

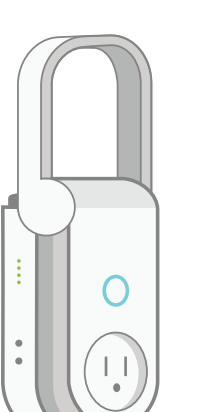

Quick Start Guide **RE270K / RE370K**

# AC750/AC1200 Wi-Fi Range Extender with Smart Plug

\* Hereafter referred to as Wi-Fi Extender+

Note: RE270K (U.S. version) is used for demonstration in this Quick Start Guide. Images may differ from actual products.

# **Setting Up Wi-Fi Extender+ via Kasa**

**1** Download Kasa for Mobile from the App Store or Google Play.

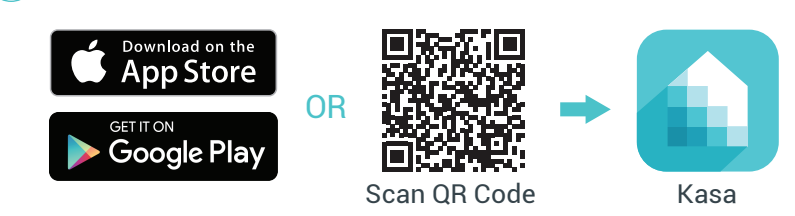

# **2** Connect your mobile device to your Wi-Fi network.

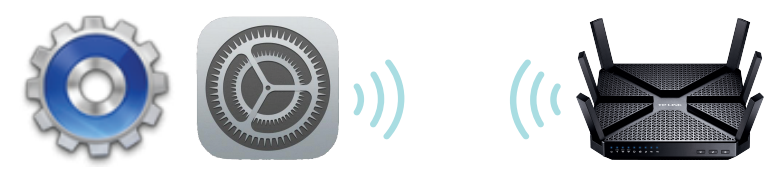

**3** Launch Kasa and follow the in-app instructions to expand your Wi-Fi network.

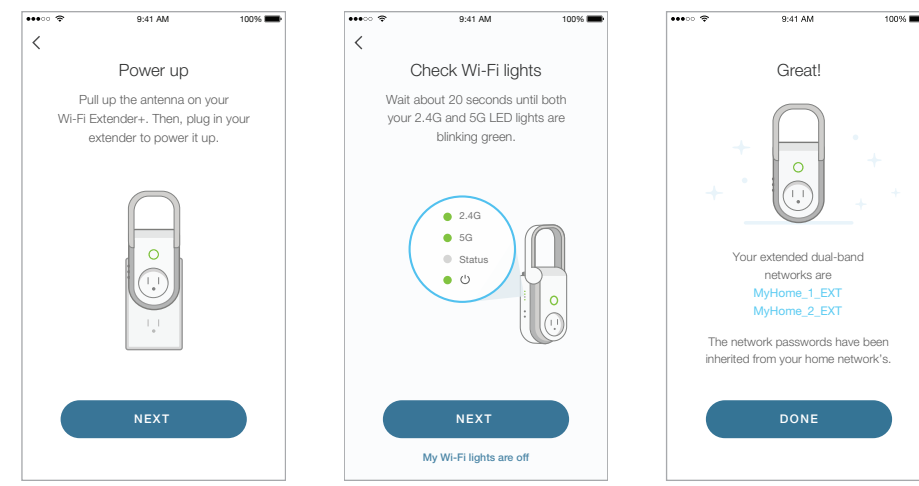

**4** Connect your Wi-Fi devices to the new extended network using the same password as the main network.

The extended network names are your main network names (SSIDs) with *\_EXT*  or *\_2GEXT* or *\_5GEXT* as a suffix, depending on whether the extender is connecting to the single-band or dual-band router. For example:

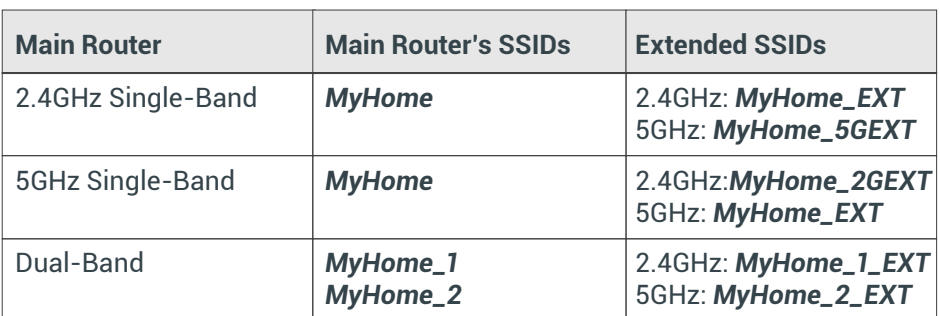

# **Support**

## Visit **www.tp-link.com/support** for technical support and troubleshooting information.

TP-Link hereby declares that the device is in compliance with the essential requirements and other relevant provisions of directives 2014/53/EU, 2009/125/EC and 2011/65/EU. The original EU declaration of conformity may be found at http://www.tp-link.com/en/ce.

# © 2017 TP-Link. All rights reserved.

Specifications are subject to change without notice. TP-Link is a registered trademark of TP-Link Technologies Co., Ltd. App Store is a trademark of Apple Inc. Google Play is a trademark of Google Inc.

# **www.tp-link.com**

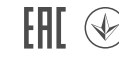

DESIGNED IN CALIFORNIA. MANUFACTURED IN CHINA.

# **Wi-Fi Extender+**

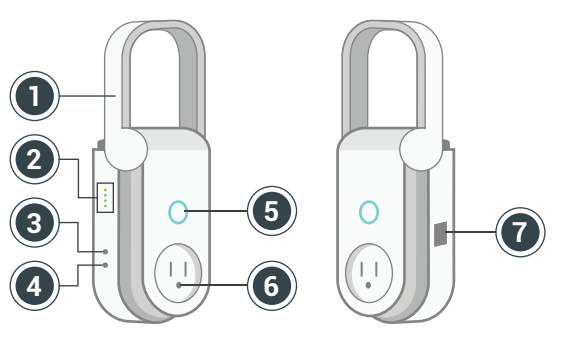

### Antenna **1**

Position the antenna vertically for optimal performance.

### LED Indicators **2**

- 2.4G **Green:** The 2.4GHz network is configured. **Flashing green:** The extender is in SoftAP mode. **Off:** The 2.4GHz network is not configured.
- 5G **Green:** The 5GHz network is configured. **Flashing green:** The extender is in SoftAP mode. **Off:** The 5GHz network is not configured.
- Status **Green:** The extender is connected and in a good signal location. **Red:** The extender is connected, but in a poor signal location. **Flashing green:** Configuring or when the extender is disconnected from your router.
	- **Flashing amber and green:** When pressing the Reset button for 5 seconds to reset the Wi-Fi settings and enter SoftAP mode. **Flashing amber rapidly:** When pressing the Reset button for 10 seconds to factory reset the extender.
- Power **Green:** The extender is plugged into an active power outlet. **Flashing green:** Initializing.

# LED ON/OFF Button **3**

Press to turn all LEDs ON or OFF.

### Reset Button **4**

Press and hold for about 5 seconds or until the Status LED starts flashing amber and green to reset the Wi-Fi settings and enter SoftAP mode. Press and hold for about 10 seconds or until the Status LED starts flashing amber rapidly to reset the extender to factory defaults.

# 5 Socket ON/OFF Button

Press to turn the Smart Plug and its LED ON or OFF.

### Smart Plug **6**

Plug in your electronic devices and small appliances, and control them from the Kasa app.

*Note: The input voltage should be consistent with the output voltage of the power outlet.*

### **7** Gigabit Ethernet Port

Connect Ethernet-only (wired) devices such as Smart TVs, Blu-ray players, and game consoles to your wireless network with Ethernet cables.

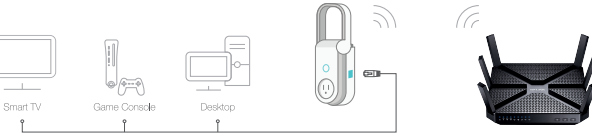

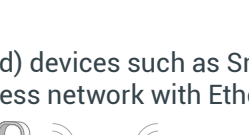

**Flashing green rapidly:** Upgrading firmware.

**Off:** No active connection.

# **Setting Up Wi-Fi Extender+ via Computer**

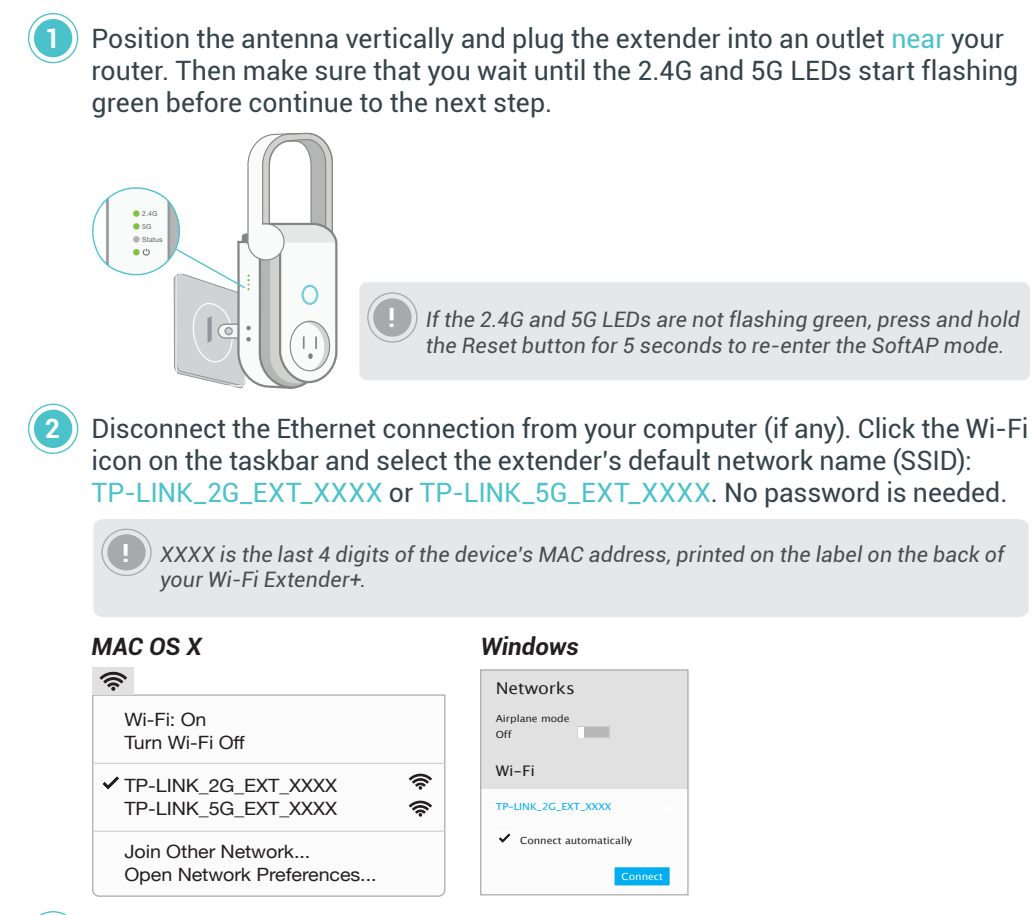

**3** Launch a web browser and enter http://tplinkrepeater.net into the address field. If the URL fails to open, enter *http://192.168.0.254*. Then, enter *admin* (all lowercase) for both username and password to log in.

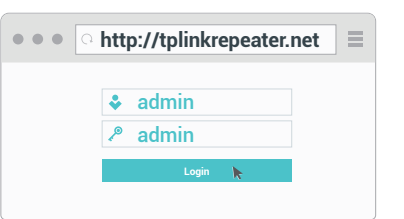

**4** Follow the Quick Setup wizard to extend your 2.4GHz and 5GHz Wi-Fi networks.

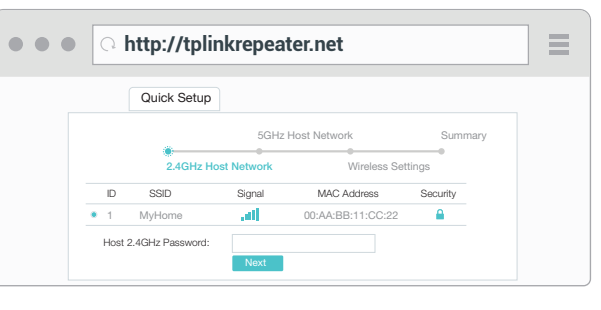

**5** Relocate your Wi-Fi Extender+ to an outlet around the midpoint between your Wi-Fi router and the Wi-Fi "*dead*" zone. Alternatively, use the *Status LED* on the extender and *Location Assistant* feature on the Kasa app to find the optimal placement for your Wi-Fi Extender+.

> **!** *It is important that you wait until the Wi-Fi Extender+ is fully powered up, and all LEDs stop blinking.*

*Keep in mind that other types of radio frequencies can interfere with the Wi-Fi signal between your router and Wi-Fi Extender+. Avoid placing the extender near Bluetooth® devices, cordless phones, microwave ovens, baby monitors, and motor-driven appliances.*

**6** Connect your Wi-Fi devices to the new extended network using the same password as the main network.

Unless you customized the extended network names during the configuration, the extended network names are your main network names (SSIDs) with *\_EXT* or *\_2GEXT* or *\_5GEXT* as a suffix, depending on whether the extender is connecting to the single-band or dual-band router. For example:

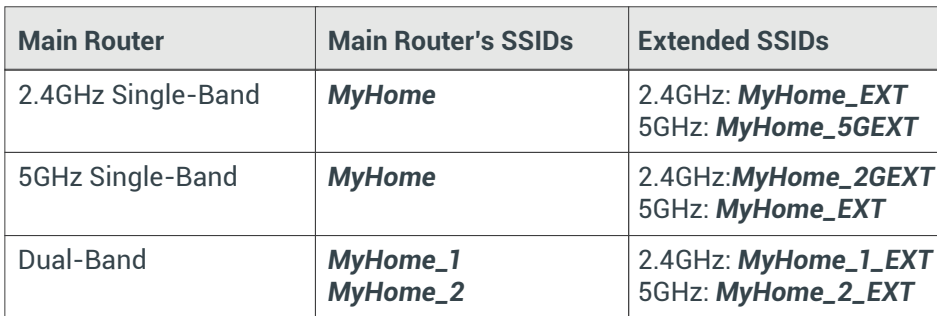

# **Troubleshooting**

## **1. How do I factory reset my Wi-Fi Extender+?**

While the Wi-Fi Extender+ is plugged into an electrical wall outlet, press and hold the *Reset* button for about 10 seconds or until the Status LED starts flashing amber rapidly to reset the extender to its factory defaults. Note that factory resetting the Wi-Fi Extender+ will erase all of its current settings.

# **2. What should I do when the SoftAP process fails?**

Reset the Wi-Fi settings and enter SoftAP mode by pressing the *Reset* button for about 5 seconds or until the Status LED starts flashing amber and green, then release the button. When the 2.4G and 5G LEDs are flashing green, launch the Kasa app and configure the Wi-Fi Extender+ again. Alternatively, you can set up the Wi-Fi Extender+ using a web browser on your computer.

## **3. What should I do when I cannot access the extender's web-based user interface?**

- Make sure your mobile device or computer is connected to the extended network. If you have not configured the Wi-Fi Extender+, connect to the default network name (SSID): *TP-LINK\_2G\_EXT\_XXXX* or *TP-LINK\_5G\_EXT\_XXXX*.
- Make sure your computer is set to obtain an IP address automatically (DHCP).

# **4. What should I do if the Status LED keeps flashing green?**

When the Status LED is flashing green, the Wi-Fi Extender+ is not connected to your router.

- Check your network connectivity.
- Check if the radio frequencies of the main wireless network are enabled.
- Press the *Reset* button for 5 seconds or until the Status LED starts flashing amber and green to reset the Wi-Fi settings and enter SoftAP mode. Then, launch the Kasa app and configure the Wi-Fi Extender+ again.

# **5. Which devices can I plug into the Smart Plug?**

You can plug in your electronic devices and small appliances such as lamps, humidifiers, portable heaters and fans.

- **6. What should I do when the plugged-in device won't respond to commands or scheduled automations?**
	- Make sure the plugged-in device is switched to ON.
	- Check your network connectivity.
	- Check if the 2.4G and 5G LEDs are lit green. If they are flashing green or off, reconnect the Wi-Fi Extender+ to your Wi-Fi network.
	- Restart your router and/or the Wi-Fi Extender+ by unplugging it and plugging it back in.
	- Factory reset the Wi-Fi Extender+. Refer to Troubleshooting #1.

### **7. How do I pair the Wi-Fi Extender + with Amazon's Alexa?**

Visit *www.tp-link.com/en/faq-944.html* or within the Kasa Help section for pairing instructions, then you can interact with your plugged-in devices using voice recognition. For example, to command Alexa to turn on the Wi-Fi Extender+ named "*Bedroom Lights*", simply say, "*Alexa, turn on Bedroom Lights.*"

# **Important Safety Information**

Before installing and using the Wi-Fi Extender+, read and follow all safety precautions including the following:

- WARNING: RISK OF ELECTRIC SHOCK OR FIRE.
- For indoor use only.
- Do NOT leave the product in an excessive hot or humid environment.
- The product is not intended for use in locations where the temperature may be less than actual room conditions, such as unheated basements or garages.
- Do NOT touch the Smart Plug with wet hands or when standing on wet or damp surfaces.
- When product has power button, the power button is one of the way to shut off the product; when there is no power button, the only way to completely shut off power is to disconnect the product or the power adapter from the power source.
- Don't disassemble the product, or make repairs yourself. You run the risk of electric shock and voiding the limited warranty. If you need service, please contact us.